# **Schritt-für-Schritt-Anleitung**

## **Einbindung des Tour2Go-Widgets auf der eigenen Internetseite**

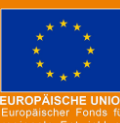

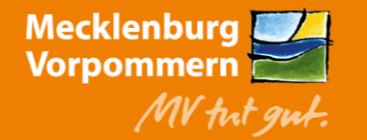

tmy.de

Mit der Registrierung beim MV-Tourenportal können Sie mittels des **Tour2go-Widgets** bereits fertige Touren in Ihre bestehende Internetseite einbinden. Beim Klick auf "Mehr erfahren" gelangt der Gast dann auf die vollständige Tourenbeschreibung im MV-Tourenplaner. Beim Aufruf von einem Tablet oder Smartphone gelangt er direkt auf eine mobiloptimierte Version der Tour.

Das Widget ist: mobil-optimiert, responsiv und https-fähig

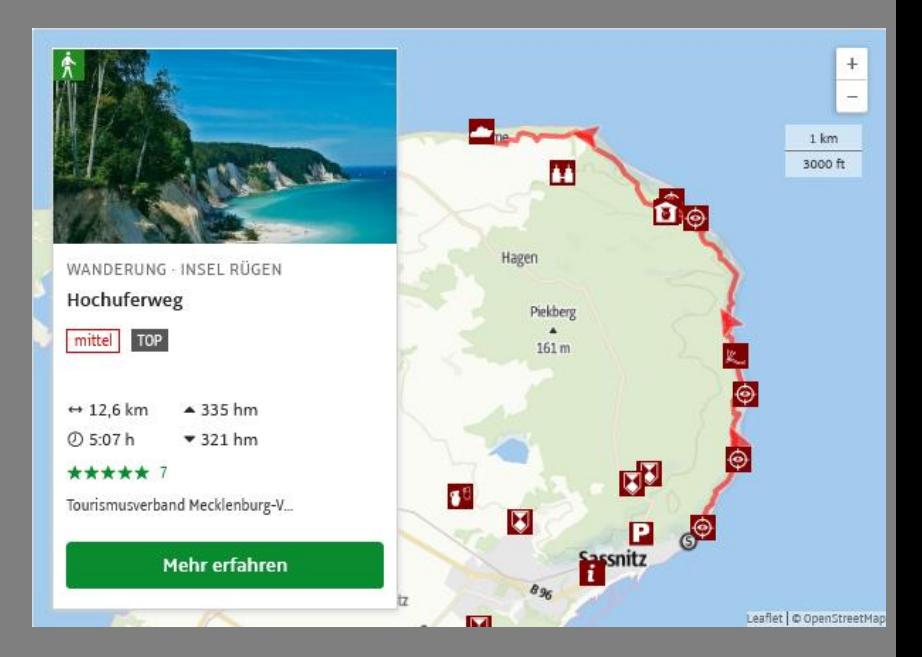

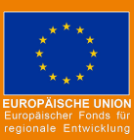

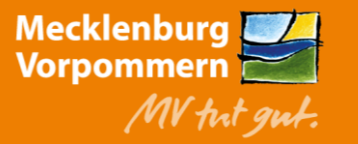

- 1. Anmelden auf <https://regio.outdooractive.com/oar-mecklenburg-vorpommern/de/>
- 2. Gewünschte Tour im MV-Tourenportal aufrufen
- 3. oben rechts **...** Einbetten-Funktion" anklicken und AGB akzeptieren
- 4. HTML-Code kopieren und auf der eigenen Tourenseite (in die HTML-Ansicht) einbinden

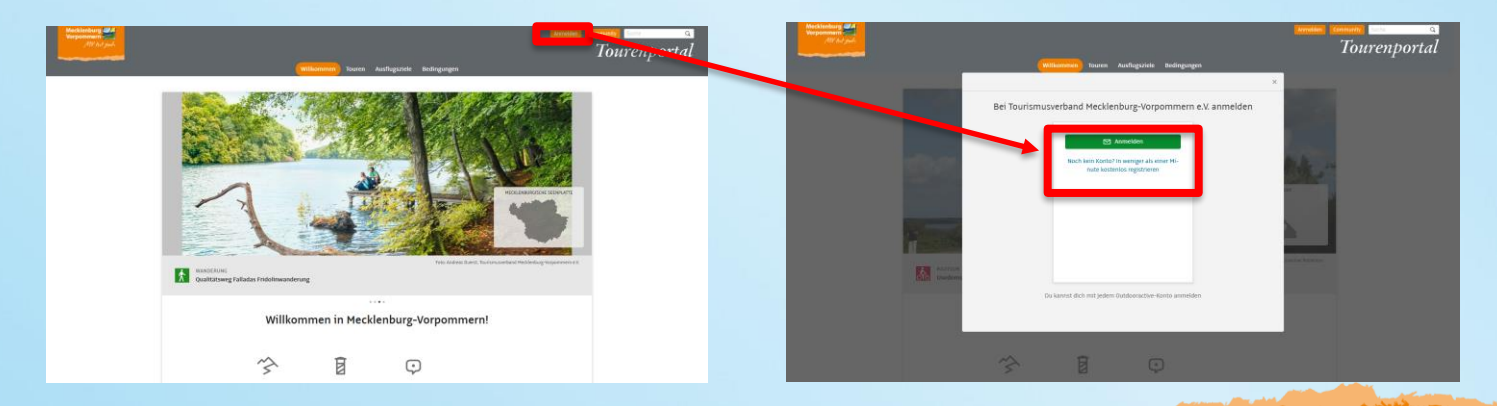

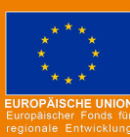

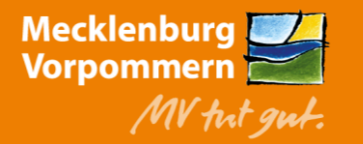

- 1. Anmelden auf <https://regio.outdooractive.com/oar-mecklenburg-vorpommern/de/>
- 2. Gewünschte Tour im MV-Tourenportal aufrufen
- 3. oben rechts  $\lceil \cdots \rceil$  "Einbetten-Funktion" anklicken und AGB akzeptieren
- 4. HTML-Code kopieren und auf der eigenen Tourenseite (in die HTML-Ansicht) einbinden

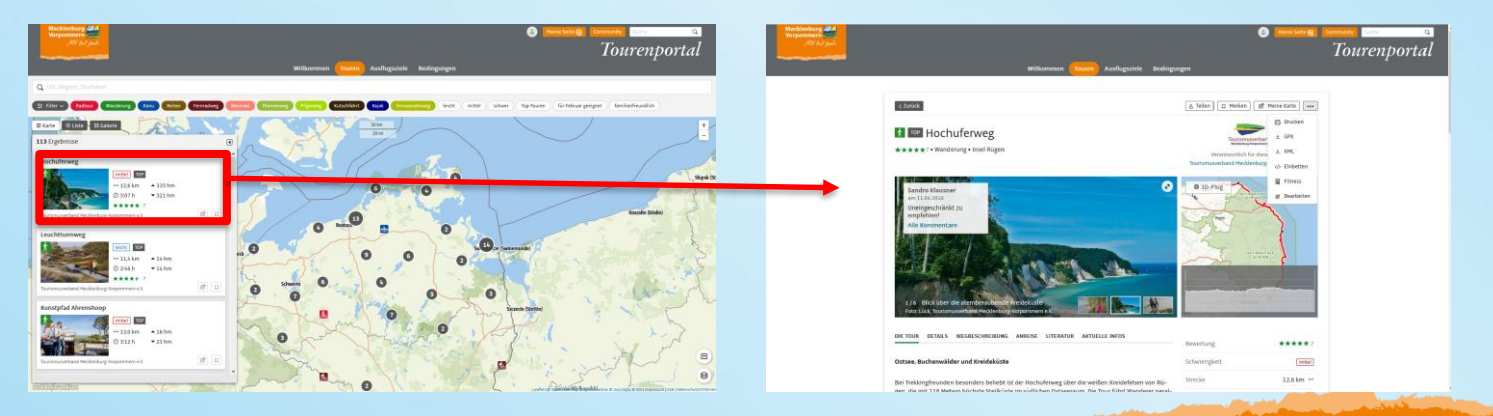

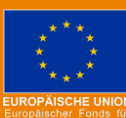

egionale Entwicklund

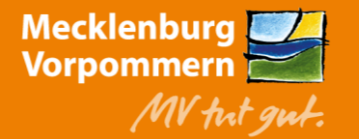

- 1. Anmelden auf <https://regio.outdooractive.com/oar-mecklenburg-vorpommern/de/>
- 2. Gewünschte Tour im MV-Tourenportal aufrufen
- 3. oben rechts **...** Einbetten-Funktion" anklicken und AGB akzeptieren
- 4. HTML-Code kopieren und auf der eigenen Tourenseite (in die HTML-Ansicht) einbinden

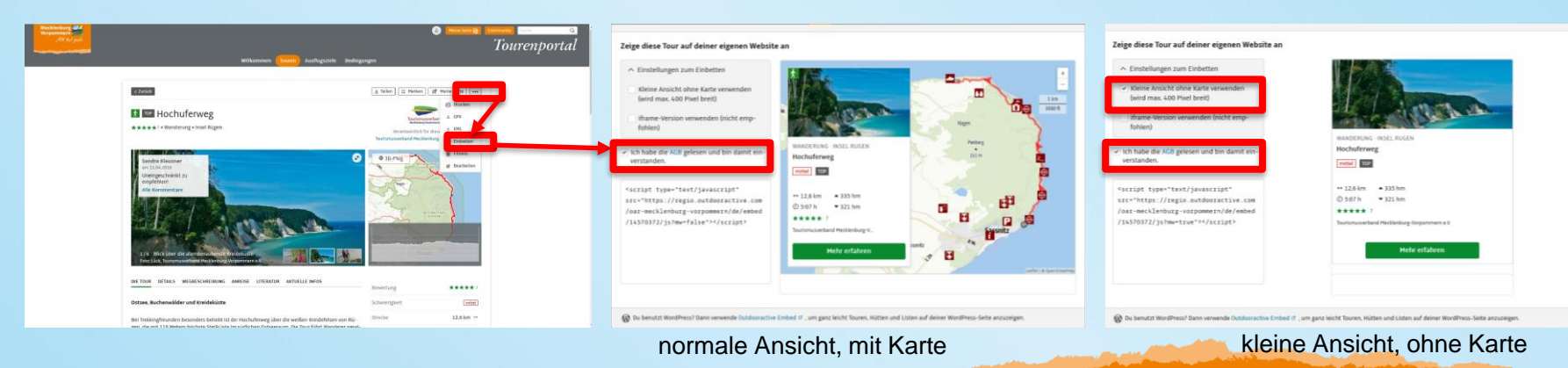

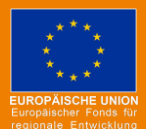

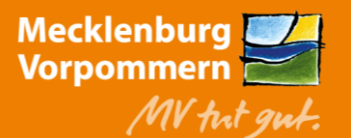

- 1. Anmelden auf <https://regio.outdooractive.com/oar-mecklenburg-vorpommern/de/>
- 2. Gewünschte Tour im MV-Tourenportal aufrufen
- 3. oben rechts ... Einbetten-Funktion" anklicken und AGB akzeptieren
- 4. HTML-Code kopieren und auf der eigenen Tourenseite (in die HTML-Ansicht) einbinden

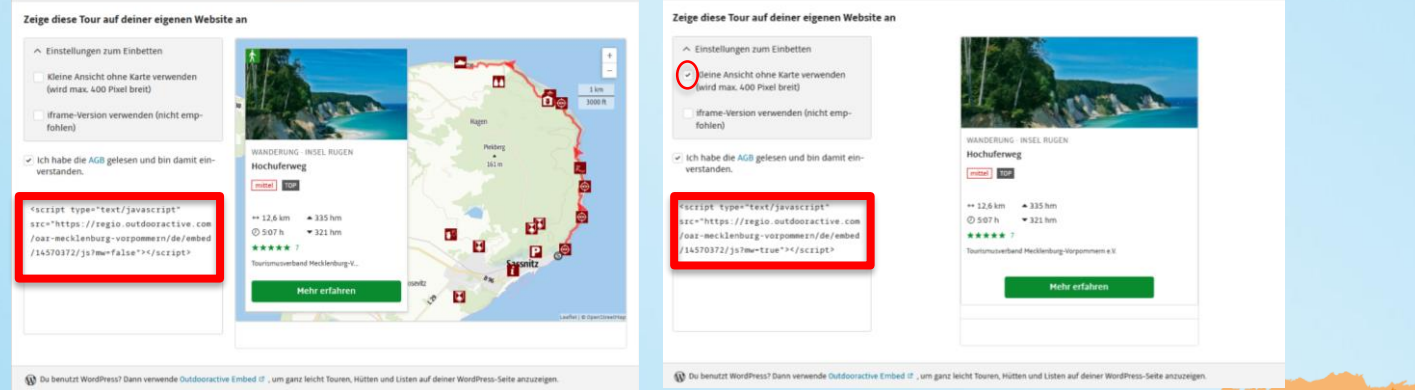

normale Ansicht, mit Karte kleine Ansicht, ohne Karte

tmv.de

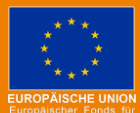

regionale Entwicklung

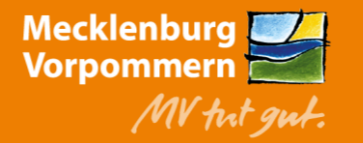

#### 7 | Einbindung eines Tour2Go-Widgets auf der eigenen Website

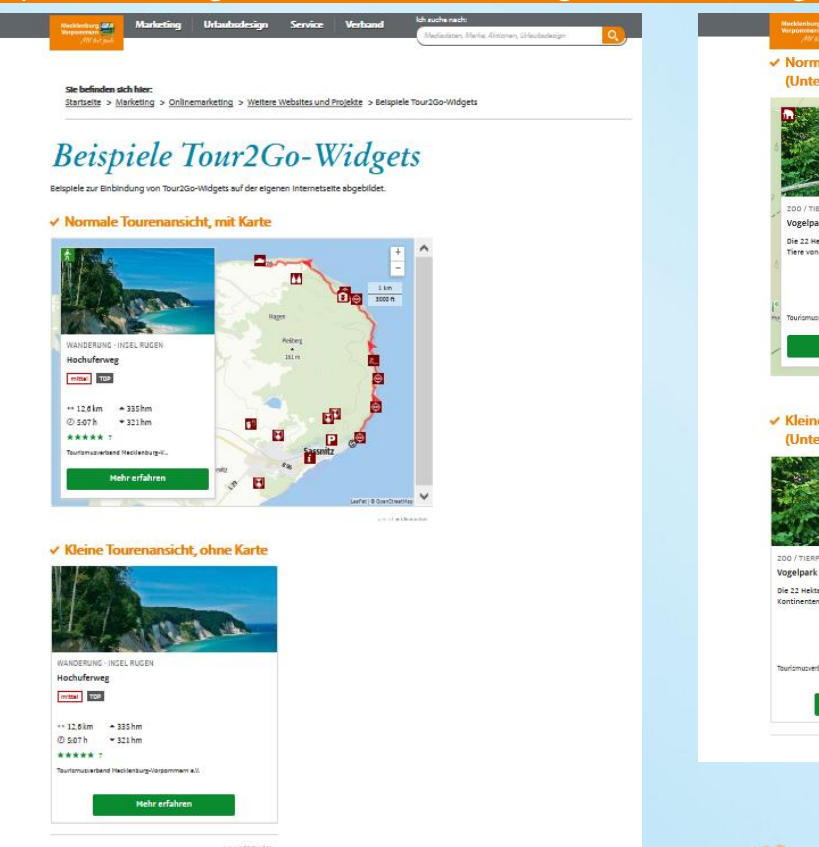

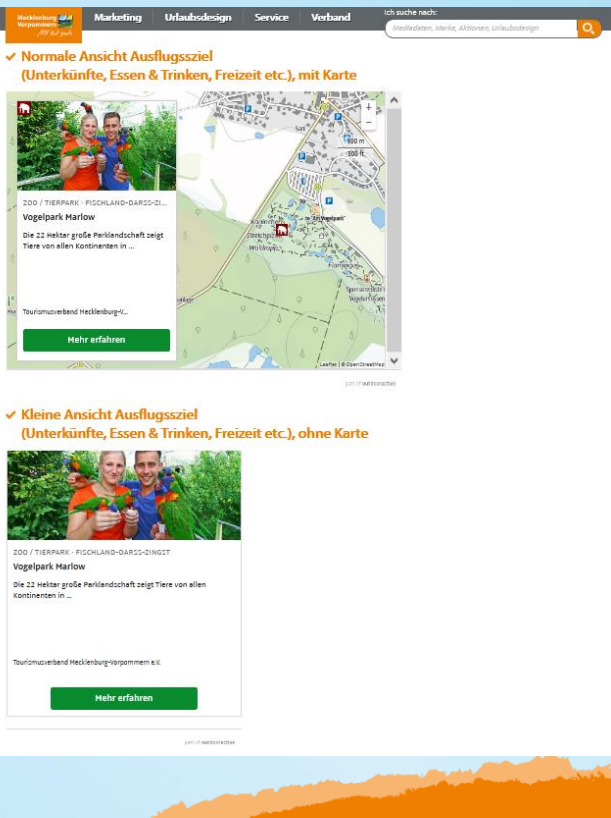

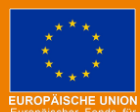

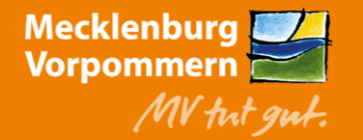